## $C |A| S | E | C$

## 2024 年度新入生の皆さまへ CASEC (インターネット英語テスト)のお知らせ

- 美術学部では、新入生全員に英語能力を測るテストを行ないます。
- CASECという名前のテストで、コンピュータを使って受験します。
- インターネットに接続されたコンピュータで、下にある実施期間中に受験してください。受験 できるのは、期間中 1 回のみです。
- 英語科目を履修しない人も必ず受験してください (スコアレポートを印刷・保管のこと)。

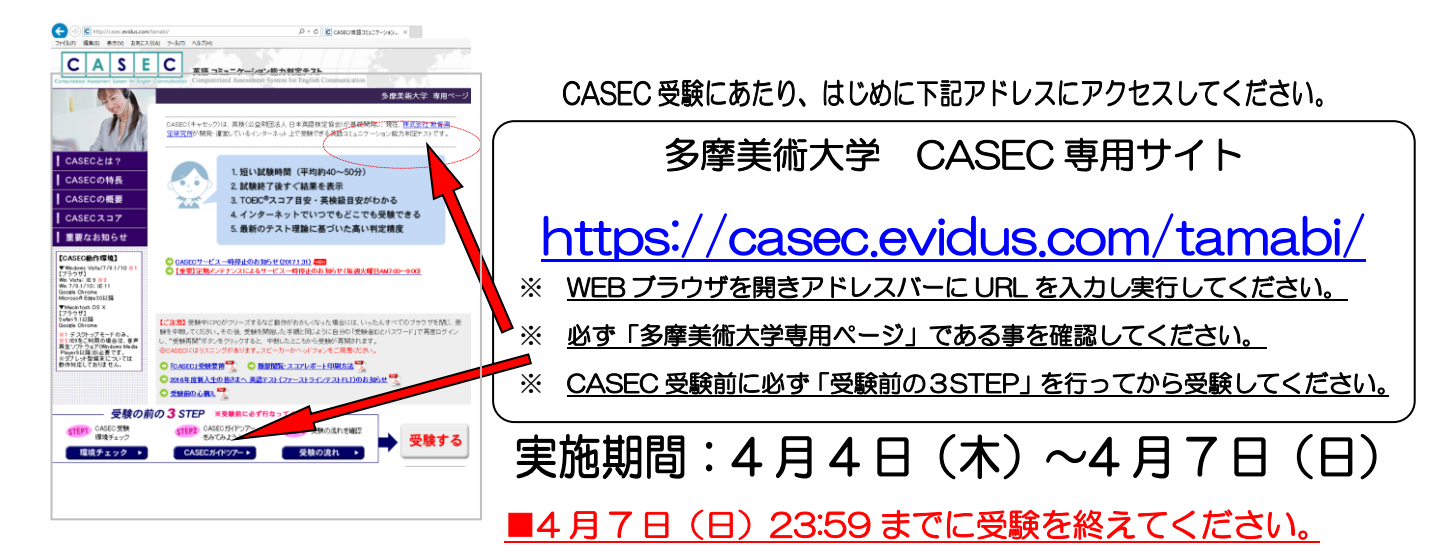

## ■ CASEC 受験にあたっての注意事項

- 必ず「多摩美術大学専用ページ」より受験をしてください。(それ以外の受験(個人申込や既保有スコアの提示等)は不可)
- ・ PC で受験するテストですので、PC トラブルがあった際にも対処できるよう、早めに受験するようにしてください。受験 は 24 時間できます。各自で受験を開始し実施期間中に必ず受験を終了してください。
- ・ 音声を使用した問題が出題されますので、CASEC 受験にはヘッドフォン(イヤフォン)を準備してください。
- ・ CASEC 受験を開始する前に、「受験前の 3STEP」を行い、テスト形式の確認・PC 環境チェックの確認・受験の流れ確認(受 験手順)、をよく確認してから受験するようにしてください。
- 受験者 ID は学籍番号、パスワードは生年月日の下4桁(例:4月3日なら0403)です。 ※受験者 ID・パスワードの入力形式は、「受験前の3STEP」の「STEP3 受験の流れ」に詳しく明記されていますので、 指示に従って正確に入力してください。

## ■ トラブル発生、中断について

受験中に PC がフリーズするなどトラブルが発生した場合には、一旦全てのブラウザを閉じ、受験を中断してください。その後、 受験を開始した手順と同じように自分の「受験者 ID とパスワード」で再度ログインすると、"受験再開"ボタンが表示され、中 断したところから受験が再開されます。必ず"受験再開"ボタンをクリックして、中断したところから受験して下さい。 ※"受験再開"ボタンをクリックせずに、再度はじめから受験した場合は、2 回受験したと見なされます(大学側に追加料金が発生)。

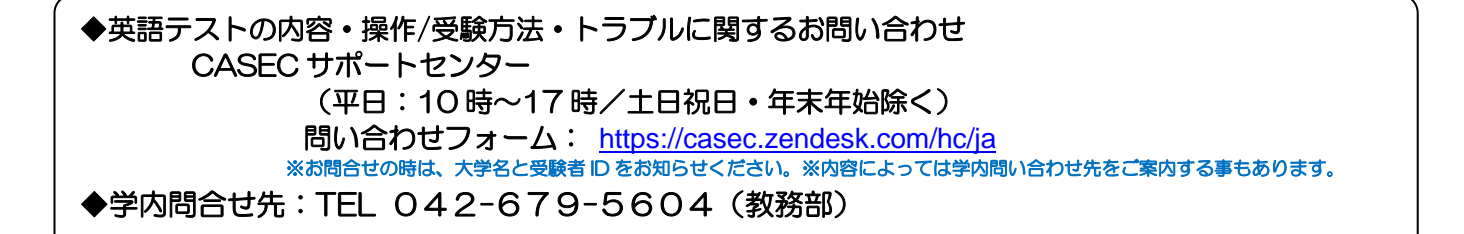